# Swift Checklist

### **Before you submit your request, complete the following:**

 $\Box$  Prime Award or current NGA was completed by SPSS (Is in Oculus and has an SAP grant #)

• We cannot move forward with a subaward until the prime award was sent to SPSS and uploaded in Oculus

 $\square$  Subsite is on the [risk rating FRC subrecipient dashboard](https://metrics.finance.jhu.edu/frac)

- Click the link for the risk rating dashboard, then click on Subrecipient Dashboard.
- $\Box$  If not on the dashboard, complete the Subreci[pient Financial Questionnaire](https://www.hopkinsmedicine.org/research/resources/offices-policies/ora/_documents/agreements/Subrecipient%20Financial%20Questionnaire.pdf)
- $\Box$  Send an invitation to the subsite for New Vendor Creation through [PaymentWorks](https://www.paymentworks.com/) to create a vendor number
	- [PaymentWorks Userguide](https://www.hopkinsmedicine.org/research/resources/offices-policies/ora/_documents/Payment%20works%20invitation%20guidepdf.pdf) is available for assistance
- $\Box$  If we're working with a new Subsite, a Welcome Packet must b[e sent to](https://www.hopkinsmedicine.org/research/resources/offices-policies/ora/_documents/Welcome%20Packet.pdf) the subsite

### **Required Documentation for New Subawards:**

 $\square$  [Sub Determination Form: C](https://www.hopkinsmedicine.org/research/resources/offices-policies/ora/_documents/agreements/Sub%20Determination%20Form_11012017.pdf)ompleted and signed by the JHU PI

- $\Box$  Scope of Work
- $\Box$  [Detailed Budget](https://www.hopkinsmedicine.org/research/resources/offices-policies/ora/_documents/Budget%20Template.doc)
- $\Box$  Budget Justification
- Indirect Cost & Fringe Rate Agreement: If **Federal** and if fringe and F&A are on the budget
	- Make sure that the indirect cost rate and fringe rate match the rate agreement
	- If the subsite does not have a rate agreement or if they are using a different rate, please provide documentation
- □ [Significant Financial Interest Form](https://www.hopkinsmedicine.org/research/resources/offices-policies/ora/_documents/agreements/SFI_Form_for_Subrecipients_090513.docx) (If **Federal** and the subsite is not on the FDP clearinghouse [website\)](http://thefdp.org/default/fcoi-clearinghouse/compliant-entities/)
- $\Box$  Subreci[pient Financial Questionnaire](https://www.hopkinsmedicine.org/research/resources/offices-policies/ora/_documents/agreements/Subrecipient%20Financial%20Questionnaire.pdf) (If the subsite is not on the [risk rating FRC subrecipient](https://metrics.finance.jhu.edu/frac) [dashboard](https://apps.finance.jhu.edu/depts/frc/sub_risk_rating.html) or the [FDP Clearinghouse website\)](http://thefdp.org/default/fcoi-clearinghouse/compliant-entities/)
- $\Box$  Subsite IRB or IACUC Approvals (if applicable)
- Subsite must have a DUNS# and SAM Registration if it is a **Federal** award
	- If the subsite doesn't have a DUNS# or SAM Registration, send them the [instructions](https://www.hopkinsmedicine.org/research/resources/offices-policies/ora/_documents/How%20to%20apply%20for%20a%20DUNS%20number.doc) attached

## **Required Documentation for Modified Subawards:**

- $\Box$  Scope of Work: If scope is changing
- $\square$  [Detailed Budget:](https://www.hopkinsmedicine.org/research/resources/offices-policies/ora/_documents/Budget%20Template.doc) If adding new money or revising the budget
- $\square$  Budget Justification
- Indirect Cost & Fringe Rate Agreement: If **Federal** and if fringe and F&A are on the budget
- $\Box$  Updated subsite IRB or IACUC Approvals (if applicable)
- □ Update[d Significant Financial Interest Form-](https://www.hopkinsmedicine.org/research/resources/offices-policies/ora/_documents/agreements/SFI_Form_for_Subrecipients_090513.docx) to report any changes; if Federal (Required for every award year)

# Tips for submitting a New Subaward in Swift

# [View the Swift](https://www.hopkinsmedicine.org/research/resources/offices-policies/ora/_documents/Swift%20Userguide.pdf)  [User Guide](file://win.ad.jhu.edu/cloud/somshares$/ORA/SHAREORA/Subcontracts/A%20Sub%20Forms/Swift%20Checklist/Swift%20Userguide.pdf)

- $\triangleright$  If there are questions about what information to submit in swift, please contact [ORASUBCONTRACTS@jhmi.edu](mailto:ORASUBCONTRACTS@jhmi.edu) before submitting incorrect information
- $\triangleright$  It is important that the correct information is added in swift, since the subawards team uses this information to draft the agreement

## **Basic Information Tab**

 $\Box$  Original IPN

 $\Box$  SAP Grant # or Discretionary account # (only one)

- Only enter an 800# or fund # in the discretionary account space. If it has an SAP Grant #, do not enter information here
- If incorrect information is entered, the finance tab will not be accessible
- $\Box$  Responsible Cost Center #- must be associated with the PI's unit
- $\Box$  JHU PI name

 $\Box$  JHU's Sponsor Name- type in the name and choose from the pull down menu

- The Prime Sponsor field is only used if it's a two tiered Prime Award
- The Full Sub Legal Name is used to show the correct name of the subsite
- Full Sub Vendor # must start with a "1"

## **Finance Tab: information on this tab is used to generate the Sub IO**

 $\Box$  IO# to reduce (Master IO#)

 $\Box$  The total amount of the Sub should be added to "Subaward IO Budget Class 642400" field

- If the sub award amount is less than \$25k, place the total amount in the "JHU F&A Base \$ Amount" field
- If the sub award amount is \$25k or more, place \$25k in the "JHU F&A Base \$ Amount" field

## **JHU Contacts Tab**

 $\Box$  PI name, unit and contact information (JHU's PI responsible for the sub)

- $\Box$  Invoice contact
- $\Box$  Financial project/other contact

 $\Box$  Additional contacts- only enter email addresses, no names or numbers (Separate each email address by a ";")

#### **Subrecipient Contacts Tab**

- $\square$  Domestic or Foreign
- Sub DUNS#- if the prime award is **federally** funded, the subsite must have an active account in SAMS.gov
- $\Box$  Organization Type
- $\Box$  Risk Rating-High or Low
- $\square$  Sub PI and place of performance (include sub PI's credentials)
- $\Box$  Research Administration contact

### **Subagreement Details Tab**

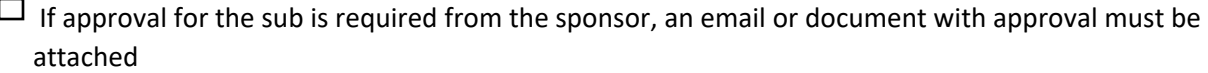

 $\Box$  Subaward Period of Performance (Obligated Budget) start and end dates- information referring to this specific subaward

 $\Box$  Estimated Total Project Period start and end dates- information referring to the whole project

 $\Box$  The start and end dates on the obligated budget must be within the budget period of the Prime Award

 $\Box$  F&A Rate and Fringe Rates (if Federal) - rates used in swift should match the rates on the budget

• Any deviation from the federally negotiated rates can be added to the verify and submit tab

# $\Box$  Subaward Type

- Cost Reimbursement- reimbursing the subsite for incurred costs associated with work performed
- Fixed Price w/milestones and deliverables- subsite will be paid by per patient costs, milestone payment schedule and specific deliverables

 $\Box$  Select Carryover allowed if there is automatic carryover

## **Other Study Data Tab**

 $\Box$  If JHU holds the IND, add IND approval from FDA to the attachments

• For clinical trials, if a field says "how many" or "how much," that field must be filled with a number

## **Compliance Tab**

- $\Box$  If JHU PI has a relationship or role with the subsite that could be a potential conflict of interest, please email ORASUBCONTRACTS@jhmi.edu
- $\Box$  IRB protocol information should reflect the subsite protocol information.
	- Only enter the JHU IRB information if JHU will act as the single IRB for a multi-center study, or the site is KKI
- $\Box$  If Human Subjects will be included in this project and you're waiting for approval, select "pending"
- $\Box$  We will need the subsite IRB approval date before we can send the Fully Executed Agreement to the subsite

## **Deliverables Tab**

• Write out the deliverables. Do not state that the information is provided in the Scope of Work

## **Reports Tab**

• Include reports if there are specific reports and formats required

#### **Attachments Tab**

• All required documentation must be attached to the record and labeled accordingly

## **Verify & Submit Tab**

• Any additional information or direction to draft an agreement should be added here

# Tips for submitting a Modified Subaward in Swift

 **When creating a modification, select the modification option. Before you submit, double check ALL fields.**

### **Modification Tab**

 $\Box$  Funding- if money/budget has changed

- If de-obligating total funds, the amount can be entered as a negative
- The period of performance checkbox must also be completed
- $\Box$  Carry Forward- is funding carried over from a previous budget
	- $\Box$  Include what budget year the funding is coming from and the amount of funds
	- $\Box$  If there is carryforward from additional years, provide information in other change checkbox
- $\square$  Budget Revision- changing the budget in any way
- $\Box$  Sub Period of Performance- only need the new end date
- $\Box$  No Cost Extension Only- only changing the end date to extend the project
- $\Box$  Change in Scope- only changing the scope of work details including deliverables
- $\Box$  Change in Key Personnel- only changing personnel involved in the project

 $\Box$  Other Change- any other change (ex: changes to contact information, terms in subagreement, etc.)

# **JHU Contacts Tab and Subrecipient Contacts Tab**

 $\Box$  Double check to make sure the information is correct and has not changed